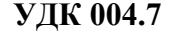

## В. С. Лавинецкий, М. И. Жадан

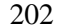

## ТЕХНОЛОГИИ, ПРИМЕНЯЕМЫЕ ПРИ РАЗРАБОТКЕ ИНТЕРНЕТ-МАГАЗИНОВ НА СВЯЗКЕ PHP+MYSQL

Статья посвящена использованию основных технологий проектирования и создания интернет-магазина на связке PHP + MySql. Решена задача по реализации webориентированной базы данных «Интернет-магазин бытовой техники», созданной в среде управления базами данных phpMyAdmin. С применением технологий HTML создан пользовательский интерфейс. Имеется возможность клонирования базы данных  $\mu$   $\phi$ <sub>o</sub> $\mu$ .

Современная коммерция немыслима без интернет-магазинов разной степени сложности. Но любому интернет-магазину необходимо соответствующее информационное и программное обеспечение, иначе он не сможет продуктивно работать. Если рассматривать информационное обеспечение (базы данных), то современный рынок программного обеспечения может предложить довольно большой выбор СУБД, ориентированных на различных пользователей: от мелких предпринимателей до крупных предприятий и корпораций. Поэтому для облегчения работы как мелких предпринимателей так и крупных предприятий актуальным является создание баз данных.

Выбор MySql для разработки приложения обуславливается рядом причин. Разработчики смогут оценить улучшенные возможности интеграции MySql с Webклиентами. Быстрота работы и лёгкость интеграции является наиболее важной причиной использования. Для создания таблиц базы данных используется web-инструмент phpMyAdmin [1].

| phpMyAdmin                                          | [ Сервер: localhost » Ваза данных: host1274304_dometalon                                                                                 |                                                                          |                                     |              |
|-----------------------------------------------------|----------------------------------------------------------------------------------------------------|--------------------------------------------------------------------------|-------------------------------------|--------------|
| $\Omega$ a $\Theta$ $\Theta$                        | $\Box$ sql<br>Поиск<br>И Структура                                                                                                    | <b>В Операции</b><br>В Импорт<br><b>3апрос по шаблону</b><br>• Экспорт   | <b>SE Процедуры</b><br>• Дизайнер   |              |
| Недавнее Избранное<br>$\Box$ $\circ$                | Таблица д                                                                                                    | Действие                                                                 | Строки Тип<br>Сравнение             | Размер Фрагм |
| FL host1274304<br>host1274304 dometalon             | oc_address                                                                                                    | <b>★ 国 Обзор A Структура • Поиск T : Вставить 黒 Очистить ● Удалить</b>   | 1 MyISAM utf8 general ci            | 3.1 KWB      |
| Фильтровать по имени или р $\mathbf{X}$             | oc affiliate                                                                                                    | √ ПОбзор Удалить Структура № Поиск 7- Вставить ПОЧистить © Удалить       | e MyISAM utf8 general ci            | 1 KWB        |
| $1 \times 32$                                       | oc_affiliate_transaction                                                                                                    | • ПОбзор И Структура • Поиск + Вставить П Очистить • Удалить             | e MyISAM utf8_general_ci            | 1 КиБ        |
| $\Box$ Новая                                        | oc_attribute<br>$\Box$                                                                                                    | •• ПОбзор • Структура • Поиск •• Вставить ПОЧистить • Удалить            | 4 MyISAM utf8_general_ci            | 2.1 KWB      |
| $+$ $\sim$ oc_address                               | oc attribute description                                                                                                    | <b>A FOSSOP A Структура &amp; Поиск 3- Вставить © Очистить © Удалить</b> | 4 MyISAM utf8_general_ci            | 2.3 KWB      |
| <b>FLI</b> oc_affiliate<br>oc_affiliate_transaction | oc attribute group                                                                                                    | √ ПОбзор Удалить Ф Поиск 7- Вставить П Очистить © Удалить                | 1 MyISAM utf8 general ci            | 2 KWB        |
| $+$ oc_attribute                                    | oc_attribute_group_description                                                                                                    | <b>★ 3 Обзор M</b> Структура • Поиск He Вставить • Очистить ● Удалить    | 1 MyISAM utf8_general_ci            | 2.1 КиБ      |
| oc_attribute_description                            | oc_banner                                                                                                    | • <b>ПРОБЗОР В Структура № Поиск Т-</b> Вставить П Очистить ● Удалить    | 7 MyISAM utf8 general ci            | 2.2 KWB      |
| <b>FLI</b> oc attribute group                       | oc_banner_image                                                                                                    | • <b>E Обзор М</b> Структура • Поиск № Вставить • Очистить • Удалить     | 25 MyISAM utf8 general ci           | 4.2 KWB      |
| oc_attribute_group_des<br>FLP oc_banner             | oc banner image description                                                                                                    | √ □ Обзор / Структура ● Поиск + Вставить ■ Очистить ● Удалить            | 25 MyISAM utf8 general ci           | 2.7 KWB      |
| <b>FLIA</b> oc banner image                         | oc_category<br>$\Box$                                                                                                    | • Побзор М Структура • Поиск 3- Вставить П Очистить • Удалить            | 4 MyISAM utf8_general_ci            | 2.2 KWB      |
| The oc_banner_image_desc                            | oc_category_description<br>$\Box$                                                                                                    | √ ■ Обзор № Структура № Поиск 7 Вставить ■ Очистить ● Удалить            | 4 MyISAM utf8_general_ci            | 9.2 KWB      |
| LE Coc_category                                     | oc_category_filter                                                                                                    | • ПОбзор М Структура • Поиск 3- Вставить • Очистить • Удалить            | <sup>e</sup> MyISAM utf8_general_ci | 1 КиБ        |
| oc_category_descriptio<br>The oc_category_filter    | oc_category_path                                                                                                    | √ П Обзор И Структура № Поиск 3 Вставить Ш Очистить © Удалить            | 4 MyISAM utf8 general ci            | 2.1 КИБ      |
| FLIX oc_category_path                               | oc_category_to_layout<br>$\Box$                                                                                                    | •• <b>1 Обзор М</b> Структура •• Поиск 3- Вставить • Очистить ● Удалить  | e MyISAM utf8_general_ci            | 1 КиБ        |
| $\Box$ oc category to layout<br>$\mathbf{v}$        | ■Консоль tegory_to_store<br>https://mysql39.hostland.ru/db_structure.php?db=host1274304_dometalon&token=201a08951cdba340a7519d346b987508 | <b>ПРОбзор ГАГ Структура Це Поиск ТАЕ Вставить ПР Очистить © Удалить</b> | 4 MyISAM utf8 general ci            | 2 KWB        |

Рисунок 1 – Среда создания БД phpMyAdmin

Интернет-магазин состоит из тела главной страницы, каталога товаров, поисковой системы, информационных страниц, регистрационной формы, корзины, формы отправки заказа.

На теле главной страницы расположены в различном порядке все блоки сайта, такие как меню, ссылки, каталог, корзина и прочая информация.

Каталог товаров представляет собой как список товаров древовид-ного вида из нескольких ветвей, так и просто список, например, по производителю или типу товара. Так же используются «горячие» товары, располагаемые обычно по середине страницы

с постоянно изменяемым списком товаров, и, в зависимости от типа скрипта, появляются самые дешевые товары, самые популярные и т. д. Так же возможен вариант выставления на «витрину горячих товаров» не генерируемого списка, а исключительно неизменяемой продукции, выгодной для продажи конкретным магазином. В зависимости от дизайна сайта и количества продаваемых товаров возможно выставление полного списка товаров на «витрину».

Поисковая система даѐт возможность сортировки товара по определенным свойствам, такими как производитель, тип товара и другим. Также возможен вариант системы с поиском по всем категориям товара, содержащих в себе введенные пользователем символы.

Информационные страницы о фирме зачастую отсутствуют в Интернетмагазинах не имеющих представительства по юридическому адресу в виде офисов и магазинов. Информация ограничивается лишь контактным телефоном и, возможно, идентификационным номером одной из систем общения коротких сообщений (ICQ, Jabber и подобными). Информационные страницы со способами доставки и оплаты должны присутствовать в любом магазине. В Интернет-магазинах имеющих представительство в реальном мире обычно существует подробное описание фирмы, способах проезда и прочей информацией, потому как такие компании создают электронные магазины также и для рекламы своего представительства по юридическому адресу.

Регистрационные формы могут содержать в себе различные вопросы в зависимости от того, какие цели преследует Интернет-магазин, то могут быть лишь вопросы связанные с контактами с пользователем, если магазин рассчитывает на моментальную выгоду по продаже, либо содержать дополнительные вопросы для изучения спроса и сбора информации о потенциальных покупателях.

Корзина может представлять из себя дополнительно открываемое окно со списком товаров и полной информацией о них, сумме товаров, цене и стоимости с регистрационной формой, а так же существовать как постоянно отображаемый информационный блок. Так же зачастую используется такой способ вывода информации из корзины, когда, например, количество товаров и их стоимость являются постоянно отображаемым небольшим блоком, а по нажатию дополнительной ссылки открывается подробная информация о добавленных позициях.

Форма отправки заказа, в зависимости от структуры сайта, может быть включена как в корзину, существовать в виде блока на главной странице, так и открываться по ссылке заказа товара. Может содержать регистрационную или заполняемую информационную форму при условии, что регистрация не была реализована отдельным меню или включена в корзину.

При разработке Интернет-магазинов используют различные технологии, но самым популярным языком разработки стал PHP за свою простоту и эффективность. Абсолютное большинство Интернет-магазинов основано и успешно функционирует именно на нем. Но у PHP есть недостаток. Не такая большая база готовых модулей, как, например, у Perl.

Создание пользовательского интерфейса обусловлено рядом используемых технологий: HTML – как многофункциональный язык разметки, очень хорошо подходит для создания простого и понятного конечному пользователю интерфейса, при этом поддерживается использования каскадных таблиц стилей (CSS), что позволяет гибко и быстро настраивать стили отображения, создавая внешний вид отображения документа, приятный для глаз пользователя, а также, при желании – полностью менять эти стили в интерактивном режиме (при использовании событийного программирования средствами JavaScript). Так же, поскольку работа происходит с HTML-документом, есть возможность представления и обработки его как дерева элементов(DOM-структура) [2].

Разработанный пример служит лишь для демонстрации возможностей использования данных технологий в исследуемой среде и не несет коммерческих целей, однако это не значит, что данные приемы разработки приложения нельзя использовать с целью написания корпоративных бизнес-систем [3].

Благодаря богатым возможностям среды разработки Notes, можно быстро создать систему прототипов для конкретного заказчика, которая могла бы обеспечить следующее:

• Облегчение создания баз данных на основе эскизов

• Возможность устанавливать порядок, согласно которому базы данных применяют шаблон

• Возможность легко добавлять усовершенствованные атрибуты, которые позволяют расширять возможности уровня-поля

• Облегчение добавления динамики формы/поля с помощью логики сценариев

• Возможность наследования изменений в шаблонах и др.

При наличии большого количества заказчиков или же исполнении заказов, которые лежат в идентичных сферах бизнеса, может быть привлечено дополнительное преимущество работы с PHP и MySQL. Это преимущество состоит в удобстве клонирования базы данных и форм.

Таким образом, язык PHP в связке с MySQL является универсальным средством для разработки приложений по документообороту и не только, идеально подходящее для удовлетворения нужд корпоративных клиентов, являясь при этом кроссбраvзерным решением для большого количества крупных и малых бизнес-систем, созданных на основе данной технологии.

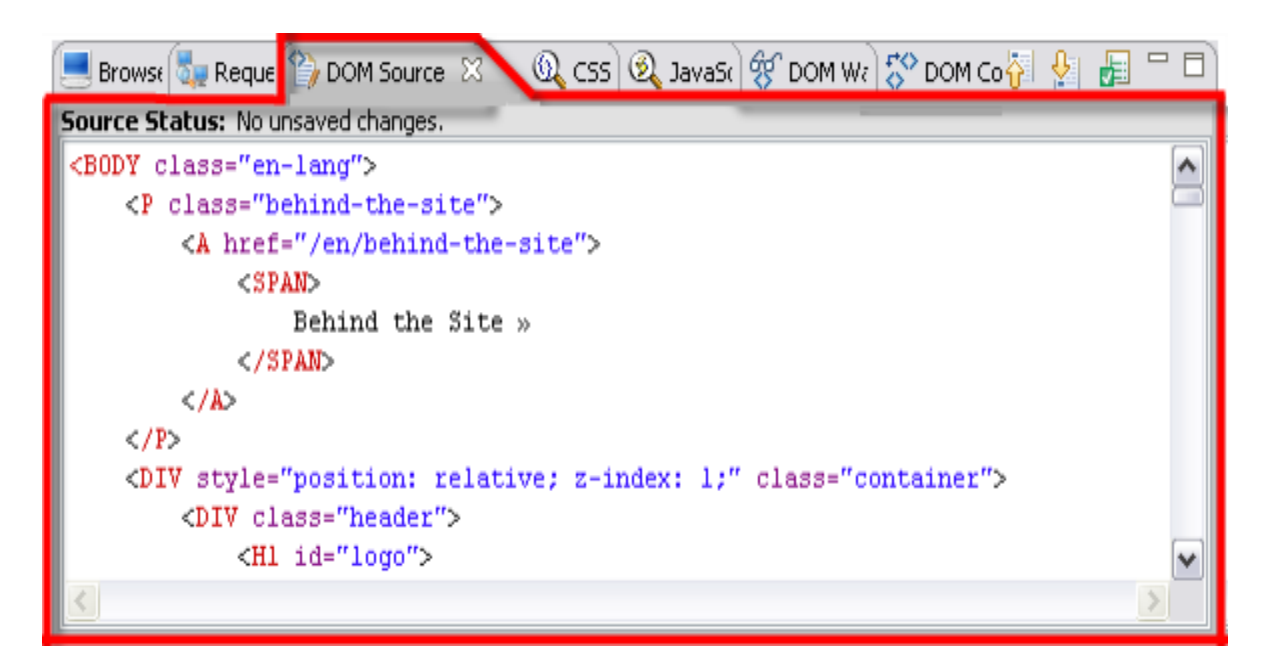

Рисунок 2 - Dom-структура интернет-магазина

## Литература

1 Никсон Р. Создаем динамические веб-сайты с помощью PHP, MySQL и JavaScript / Р. Никсон. - СПб.: Питер; Москва; Харьков; Минск, 2012. - 496 с.

2 Форта Б. Освой самостоятельно SOL. 10 минут на урок, 3-е издание. : Пер. с англ. - М.: Издательский дом "Вильямс", 2006. - 288 с.:

## 3 Тидвелл, Д. Г. Разработка пользовательских интерфейсов: пер. с англ. / Д. Г. Тидвелл. – П. : Питер, 2008. – 416 с.